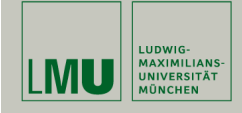

## Statistische Software (R-Vertiefung)

Paul Fink, M.Sc.

Institut für Statistik Ludwig-Maximilians-Universität München

Grafik

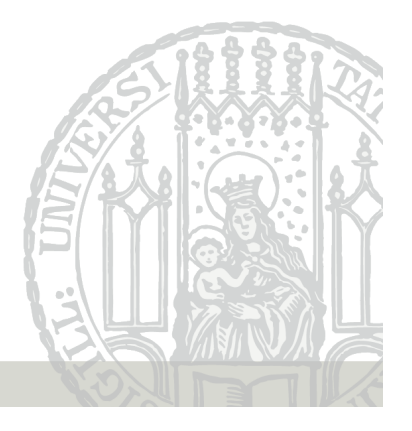

# Übersicht von Grafikpaketen (nicht vollständig)

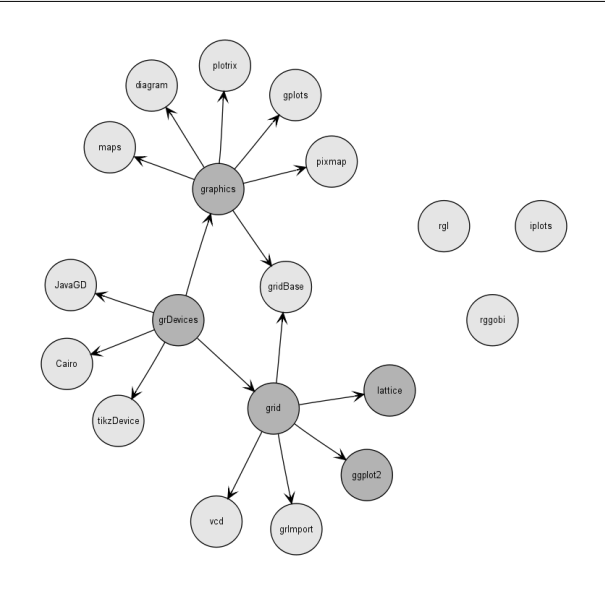

## Literatur

R Graphics Second Edition by Paul Murrel

Link zu den im Buch dargestellten Grafiken und dem zugehörigem R code: http://www.stat.auckland.ac.nz/~paul/RG2e/

Fink: Statistische Software (R) SoSe 2013 1

## Grafikausgabe

- Die Grafikausgabe von R erfolgt in ein sogenanntes Gerät (Device)
- Ein Gerät ist zum Beispiel ein Fenster auf dem Bildschirm oder eine Datei
- Es stehen dabei zum Beispiel folgende Geräte zur Verfügung: bitmap(), jpeg(), pdf(), pictex(), png(), postscript(), xfig(), x11() bzw. X11().
- Das Zusatzpaket tikzDevice stellt zusätzlich die Funktion tikzdevice() zur Verfügung, um Grafikcode direkt in TikZ-Code umzuwandeln zum Weiterverwenden mit LATEX. Ist auf CRAN nicht mehr verfügbar, jedoch weiterhin unter R-Forge.

#### Grafikausgabe

- Unter Windows(TM) gibt es auch noch bmp() und win metafile()
- Beispiel:

 $x11()$ 

öffnet ein Grafikfenster auf dem Bildschirm und

dev.off()

schließt das Fenster wieder.

• Beispiel: Zeichnen der Dichte der Standard-Normalverteilung auf dem Bildschirm mit der Grafikfunktion curve().

```
x11()curve(from = -3, to = 3, dnorm(x), vlab = "Dichte der N(0,1)-Verteilung")
```
Fink: Statistische Software (R) SoSe 2013 4

#### Grafikausgabe

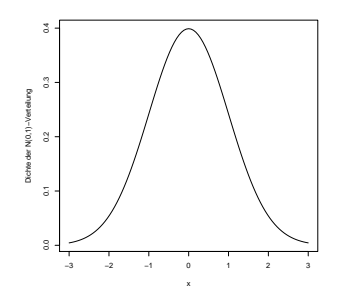

• Bei der Ausgabe in eine Datei muss dass Gerät immer geschlossen werden mit dev.off()! Erst beim Schließen wird die Grafik in die Datei gespeichert.

### Grafikausgabe

• Statt auf dem Bildschirm, lassen wir uns die Grafik direkt in ein gewünschtes Dateiformat ausgeben, zum Beispiel PDF oder Postscript.

pdf(file="dichteN01.pdf") curve(from=-3, to=3, dnorm(x), ylab="Dichte der N(0,1)-Verteilung") dev.off()

Die Datei "dichteN01.pdf" wird dabei im aktuellen Arbeitsverzeichnis angelegt. Sie können das Ergebnis z.B. mit dem Acrobat Reader betrachten. Die Postscript-Version geht ganz analog:

postscript(file="dichteN01.ps") curve(from = -3, to = 3, dnorm(x), ylab = "Dichte der  $N(0,1)$ -Verteilung") dev.off()

Fink: Statistische Software (R) SoSe 2013 5

## Traditionelle Grafiken (graphics Paket)

Zunächst lassen sich die traditionellen Grafik Funktionen in zwei Klassen unterteilen

- high-level Grafik-Funktionen erstellen vollständige Grafiken, z.B. Streudiagramme, Boxplots, Histogramme, etc.
- low-level Grafik-Funktionen bieten zum einen eine feinere Kontrolle von Details und zum anderen die Möglichkeit zusätzliche Elemente, z.B. beschreibende Etiketten, zusätzliche Linien, etc., zu einer bestehenden Grafik hinzuzufügen. Grafiken selber zusammen stellen nach dem Baukasten-Prinzip.

#### Die plot() Funktion

Die plot() Funktion ist die wichtigste high-level Funktion im traditionellen Grafik System. In vielen Fällen ist es die einfachste Variante um vollständige Grafiken zu erstellen.

Die folgenden drei Befehle erstellen identische Streudiagramme.

- > plot(pressure)
- > plot(pressure\$temperature, pressure\$pressure)
- > plot(pressure ~ temperature, data = pressure)

In der ersten Variante werden alle darzustellenden Datenpunkte in einem Objekt der Klasse data.frame mit zwei Variablen übergeben. In der zweiten Variante werden die x- und y-Werte einzeln an die Argumente übergeben. Die dritte Variante verwendet eine Formel der Form y ~ x und zusätzlich die Daten in denen die Variablen enthalten sind.

Fink: Statistische Software (R) SoSe 2013 8

#### Diagramme für eine Variable

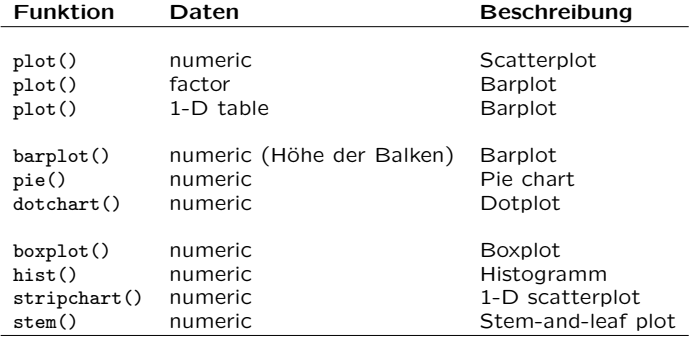

#### Die plot() Funktion ist generisch

Die plot() Funktion kann mit denselben Daten auf unterschiedliche Weise aufgerufen werden und liefert ein identisches Ergebnis.

Abhängig vom Typ der Daten werden von plot() unterschiedliche Grafiken erzeugt, wird z.B. für ein Objekt der Klasse "factor" an das Argument x übergeben, so wird direkt ein Balkendiagramm erstellt (siehe ?plot.factor).

Fink: Statistische Software (R) SoSe 2013 9

## Diagramme für zwei Variablen

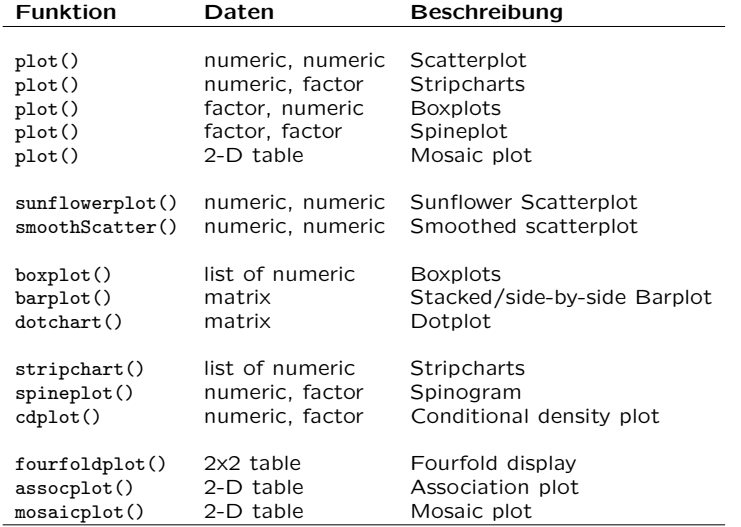

#### Diagramme für viele Variablen

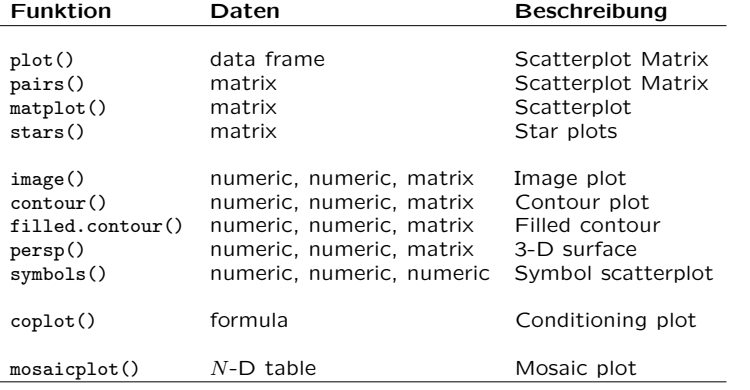

Spezielle Plots

Das traditionelle Grafik System und Pakete, die darauf aufbauen, beinhalten eine Vielzahl an Funktionen um spezielle Grafiken zu erzeugen.

Die meisten dieser Funktionen sind Variationen des einfachen Streudiagramms mit Punkten/Linien in kartesischen Koordinaten. Z.B. qqplot und qqnorm werden verwendet um beobachtete Werte gegen Werte einer theoretischen Verteilung abzutragen.

Fink: Statistische Software (R) SoSe 2013 12

#### Argumente für Grafikfunktionen

Oft möchte man nur kleine Anpassugen an den Grafiken vornehmen, wie zum Besipiel den Titel oder die Achsenbeschriftung änderen oder die Plot-Region.

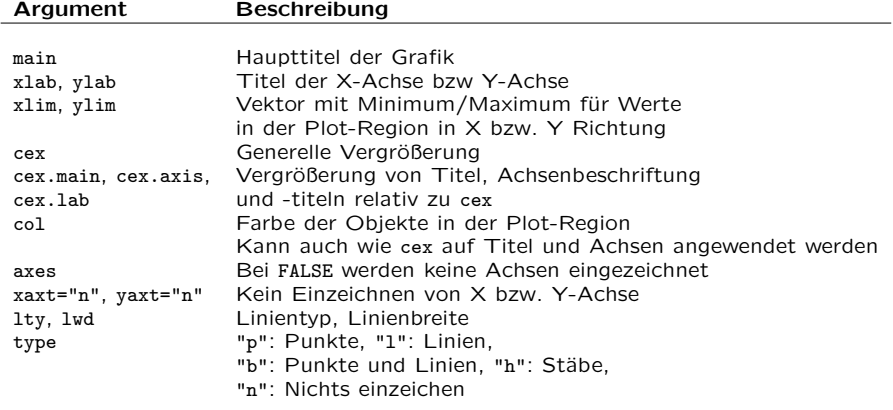

Fink: Statistische Software (R) SoSe 2013 13

#### Das type Argument

- $> y < -rnorm(20)$  $> plot(y, type = "p")$  $> plot(y, type = "1")$  $> plot(v, type = "b")$
- $> plot(y, type = "h")$

In Abhängigkeit vom type Argument werden die x- und y-Werte unterschiedlich interpretiert, für

- type = "p" wird ein Streudiagramm dargestellt, x- und y-Werte repräsentieren die Koordinaten der Punkte,
- type = "l" oder type = "o" wird ein Liniendiagramm dargestellt, x- und y-Werte werden durch eine Linie verbunden,
- type = "h" wird ein Stabdiagramm dargestellt, wobei die x-Werte die Position der Stäbe und die y-Werte die Höhe der Stäbe liefern.

### Weitere Elemente hinzufügen: low-level

#### Funktion Beschreibung

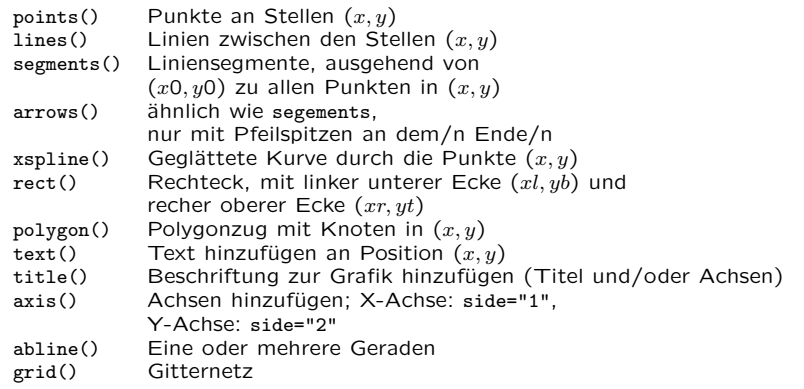

#### Globale Konfiguration

Das Grafiklayout kann man durch setzten von Grafikparametern in der Funktion par ändern. Dazu muss par (Grafikparameter1 = Wert1, usw.) vor der ersten Grafikfunktion aufgerufen werden

Hier nur ein Überblick über die wichtigsten Parameter

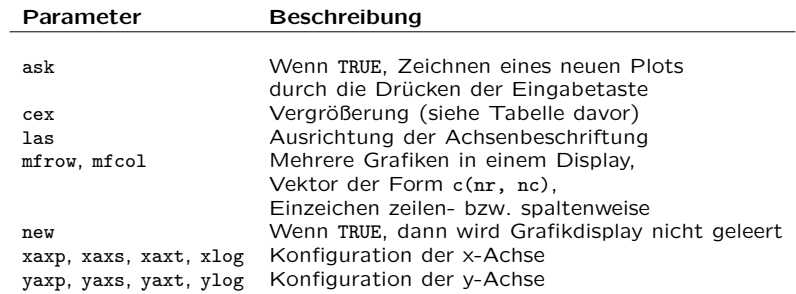

Fink: Statistische Software (R) SoSe 2013 16

### Mathematische Ausdrücke in Grafiken

#### Beispiel aus ?plotmath:

```
> x < - seq(-4, 4, len = 101)
> y \leftarrow \text{cbind}(\sin(x), \cos(x))> matplot(x, y, type = "1", xaxt = "n",
          main = expression(paste(plain(sin) * phi, " and "plain(cos) * phi)),
          vlab = expression("sin" * phi, "cos" * phi), # only 1st is takenxlab = expression(paste("Phase Angle ", phi)),
          col.min = "blue")> axis(1, at = c(-pi, -pi/2, 0, pi/2, pi),
      labels = expression(-pi, -pi/2, 0, pi/2, pi)
```
Fink: Statistische Software (R) SoSe 2013 17

## Legenden

#### Beispiel:

```
> with(iris,
      plot(Sepal.Length, Sepal.Width,
           pch = as.numeric(Species), cex = 1.2)> legend(6.1, 4.4, c("setosa", "versicolor", "virginica"),
        cex = 1.5, pch = 1:3)
```
Achtung: Es nicht sichergestellt, dass die Legende zur Grafik passt. Stimmen die Symbole? Stimmen die Bezeichnungen? Dies liegt in der Verantwortung des Anwenders.

Die Zusatzpakete lattice und ggplot2 bieten mehr Unterstützung.

Online Dokumentation: http://had.co.nz/ggplot2/ by Hadley Wickham

#### Umgang mit Farben

Farben sind sehr hilfreich in Grafiken, jedoch sollte man aufpassen, welche man verwendet.

Übersicht über die built-in Farben in R: colors()

Zum Umgang mit Farben: Präsentation von Achim Zeileis (2010) Präsentation von Paul Murrel (2002)

Online Colorbrewer: http://colorbrewer2.org/

Die Wahl hängt aber auch immer von dem Gerät ab für das die Grafik verwendet wird, i.e. Beamer, Ausdruck in verschiedenen Qualitäten

Fink: Statistische Software (R) SoSe 2013 20

## Exkurs: Aufbau von Grafiken

Eine traditionelle R-Grafik hat den folgenden Aufbau:

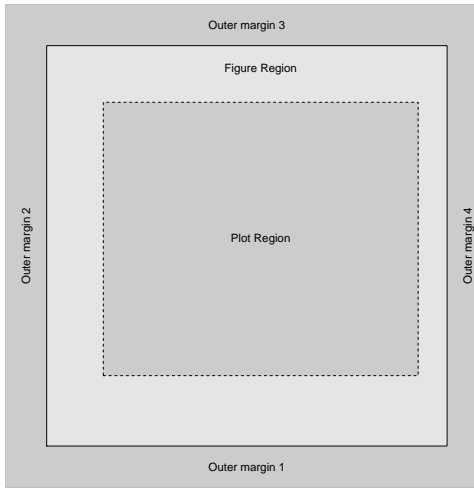

## Interaktive Grafiken

In R werden hauptsächlich statische Grafiken erstellt.

Interaktivität kann erreicht werden, wenn man vor Erstellung mehrerer Plots par(ask=TRUE) setzt: Eine neue Grafik wird dann nur nach Betätigung der Eingabetaste (Return) erstellt.

Interaktive Bestimmung von Punkten innerhalb einer bereits erstellten Grafik geht über die Funktionen identify und locator. Achtung: Beide Funktionen sind fehlerbehaftet und sollten vermieden werden!

Das Paket iplots bietet interaktive Grafiken: http://www.rosuda.org/iplots/

Fink: Statistische Software (R) SoSe 2013 21

## Exkurs: Aufbau von Grafiken

Für mehrere Grafiken sieht es dann so aus:

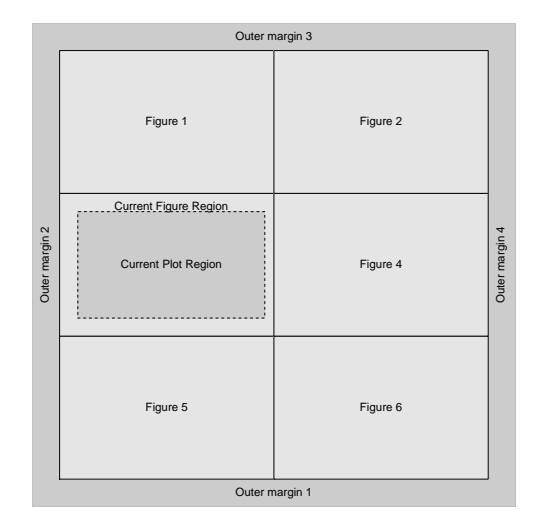

# Exkurs: Aufbau von Grafiken

Die Darstellung innerhalb einer Figure hat den Aufbau:

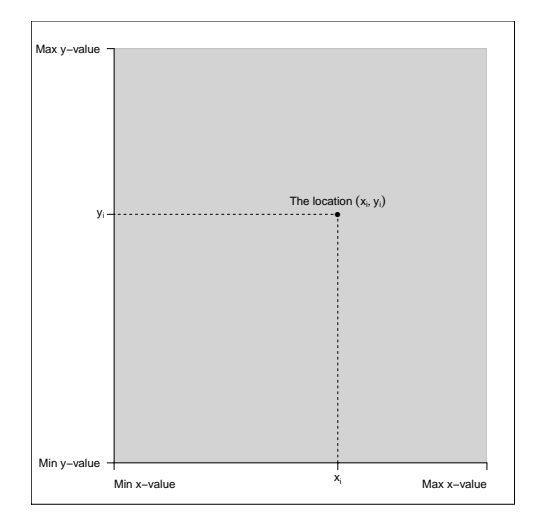

Fink: Statistische Software (R) SoSe 2013 24